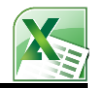

## **FUNCIONES ESTADISTICAS I**

- **1.** Ingresar A Un Nuevo Libro De Excel y Guardarlo Con El Nombre De: **Funciones Estadísticas I(TU NOMBRE)**
	- Realizar Los Siguientes **Ejemplos**, Usando Las **Funciones Estadísticas** De Excel.

#### **FUNCIÓN PROMEDIO:**

Permite Obtener El Valor **Promedio** o **Media Aritmética** De Un Rango De Celdas Numéricas.

**Sintaxis:**

=**PROMEDIO (**Argumento1**,** Argumento2**,**...**,** ArgumentoN**)**

=**PROMEDIO (**Rango De Celdas**)**

## **1) Ejemplo: Realizarlo En La Hoja 1**

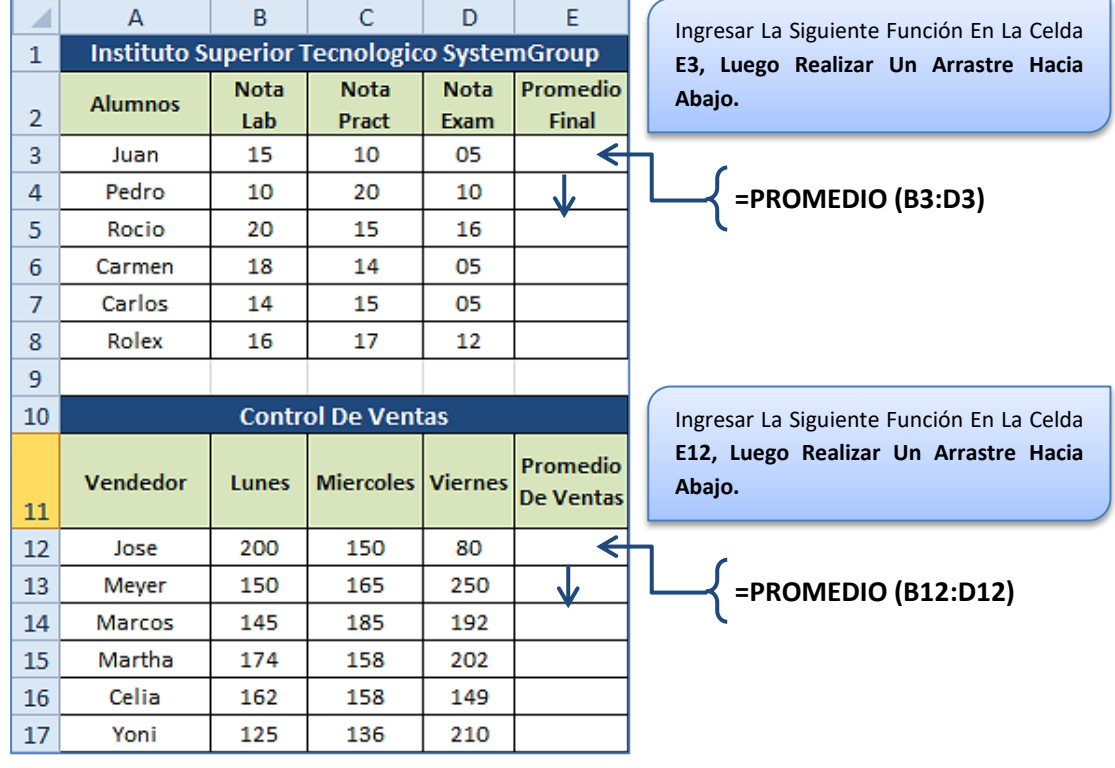

**FUNCIÓN MODA (**Excel 97 – 2003 – 2007**) o MODA.UNO (**Excel 2010**):**

Permite Obtener El Valor Numérico Que Más Se Repite En Un Rango De Celdas.

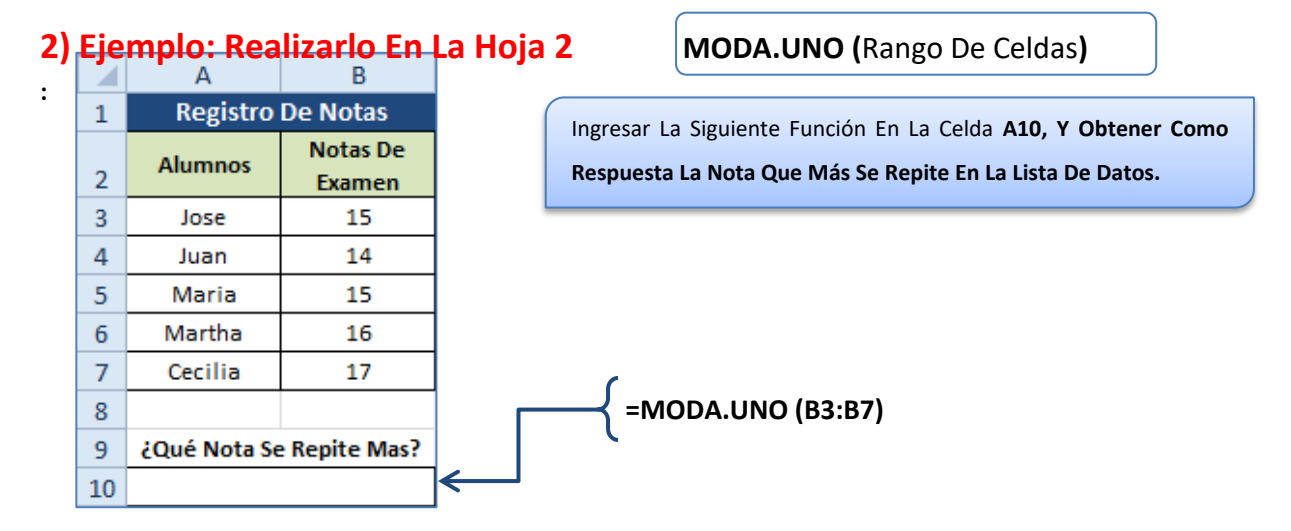

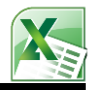

#### **FUNCIONES MAX – MIN – K.ESIMO.MAYOR – K.ESIMO.MENOR**

La Función **MAX**, Permite Obtener El Valor **Máximo** De Un Rango De Celdas Numérico.

La Función **MIN**, Permite Obtener El Valor **Mínimo** De Un Rango De Celdas Numérico.

La Función **K.Esimo.Mayor**, Permite Obtener El Valor Máximo Por Orden Jerárquico (**1ro**, **2do**,…, **Etc**.)

La Función **K.Esimo.Menor**, Permite Obtener El Valor Mínimo Por Orden Jerárquico (**1ro**, **2do**,…, **Etc**.)

**Sintaxis:**

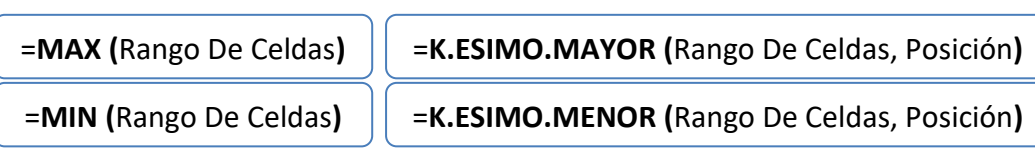

**Ejemplo:** Realizarlo En La **Hoja: Funciones Max – Min – K.Esimos**

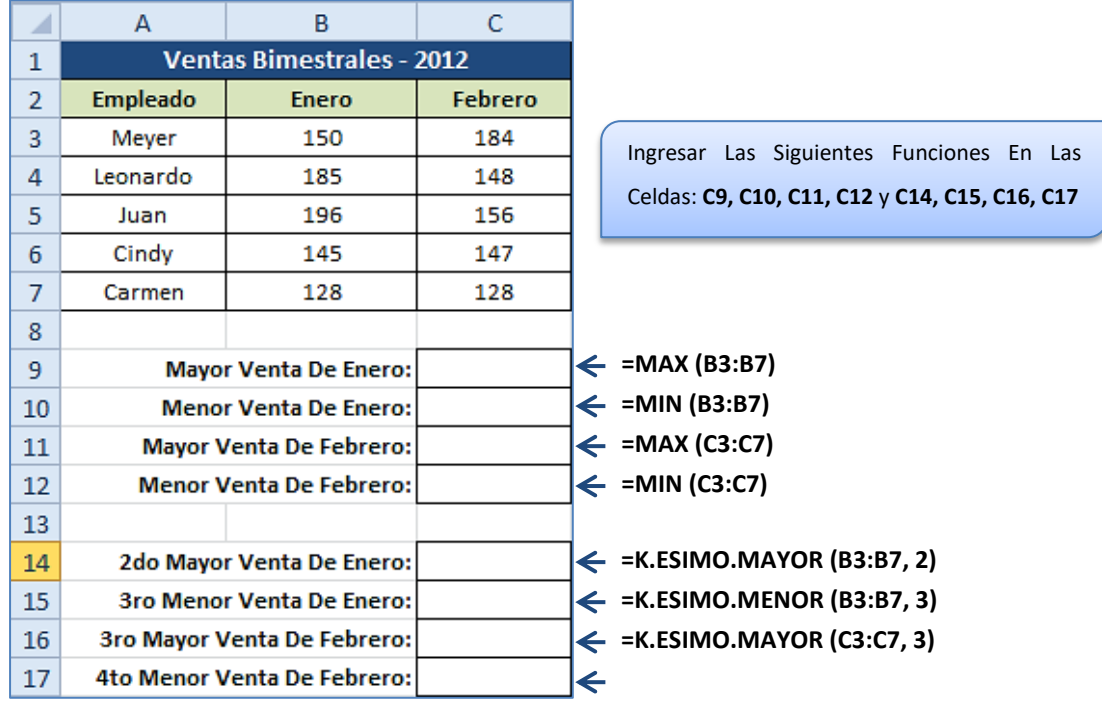

#### **FUNCIÓN JERARQUIA.MEDIA (**Excel 2010**):**

**=K.ESIMO.MENOR (C3:C7, 4)**

Permite Obtener La **Jerarquía** o **Puesto** De Un Número En Una Determinada Lista De Datos Numéricos.

=**JERARQUIA.MEDIA (**Número**,** Rango De Celdas**,** Nº Orden**)**

## **3) Ejemplo: Realizarlo En La Hoja 3**

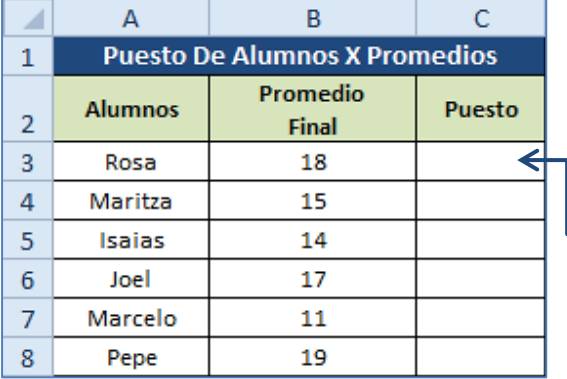

Ingresar La Siguiente Función En La Celda **C3, Luego Obtener Como Resultado El Puesto Del Alumnos Según Promedio.**

# **=JERARQUIA.MEDIA (B3, \$B\$3:\$B\$8, 0)**

Rango De Celdas Absolutas

**Sintaxis:**

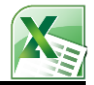

#### **FUNCIÓN CONTAR – CONTARA – CONTAR.BLANCO**

La Función **CONTAR**, Obtiene El **Total** De Valores **Numéricos** Y De **Fecha** En Una Lista De Datos. La Función **CONTARA**, Obtiene El **Total** De Valores Tipo **Texto, Número y Fecha** En Una Lista De Datos. La Función **CONTAR.BLANCO**, Obtiene El **Total** De Celdas En **Blanco** o **Vacíos** En Una Lista De Datos.

#### **Sintaxis:**

=**CONTAR (**Rango De Celdas**)** =**CONTARA (**Rango De Celdas**)**

=**CONTAR.BLANCO (**Rango De Celdas**)**

## **4) Ejemplo: Realizarlo En La Hoja 4**

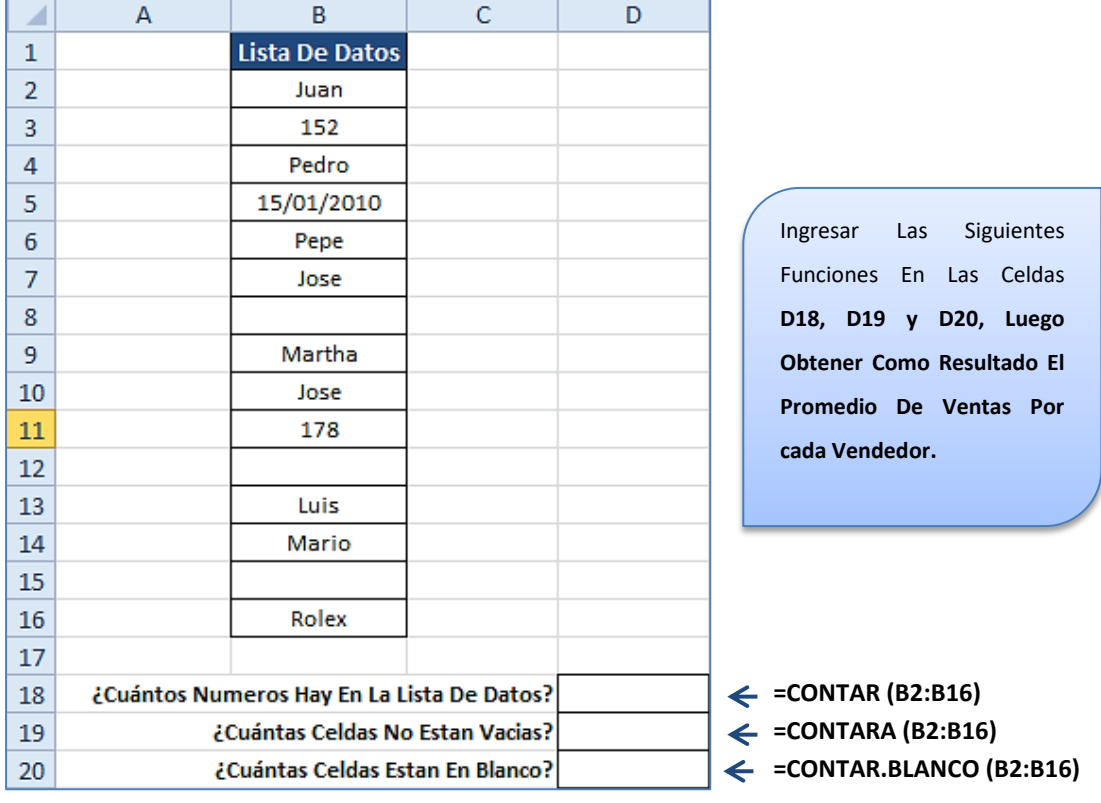

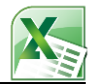

#### **REALIZAR LOS SIGUIENTES EJERCICIOS:**

### Realizarlo En La **Hoja 5**

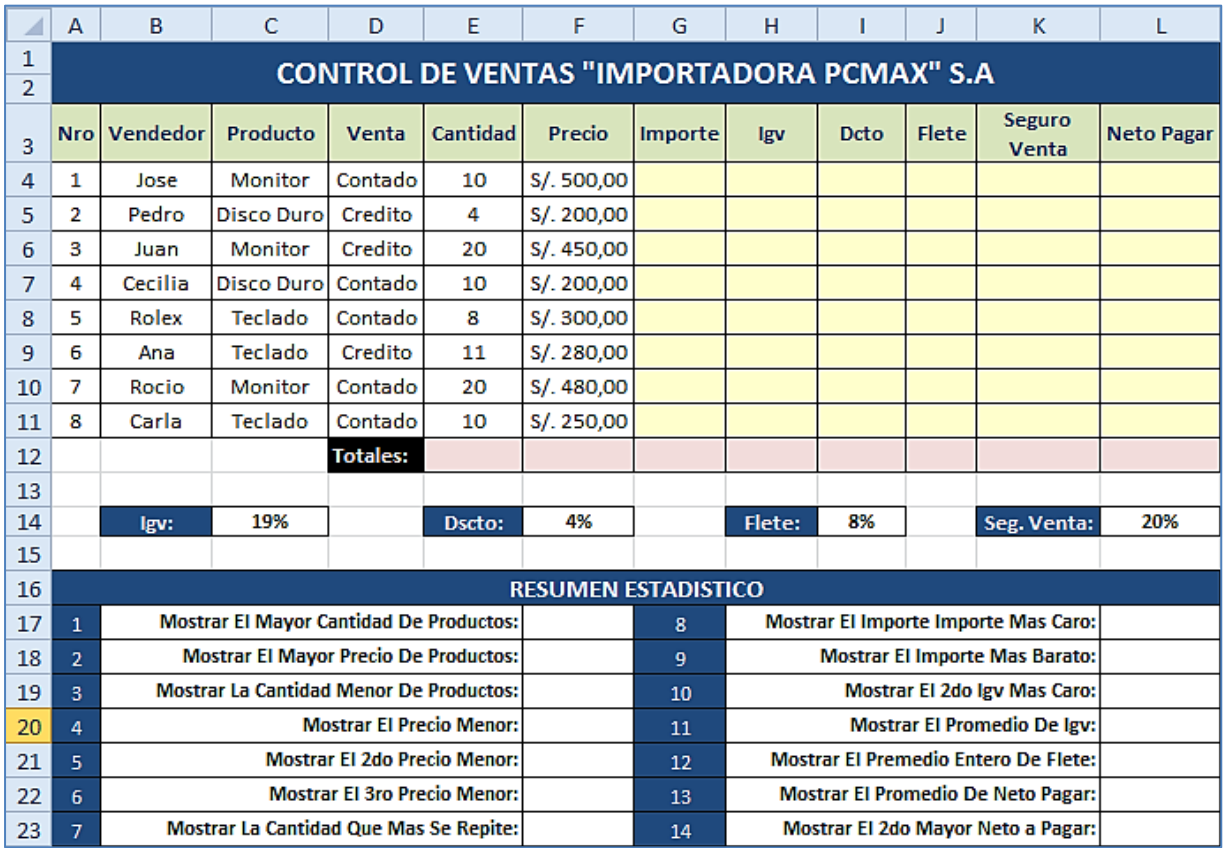

#### Realizarlo En La **Hoja 6**

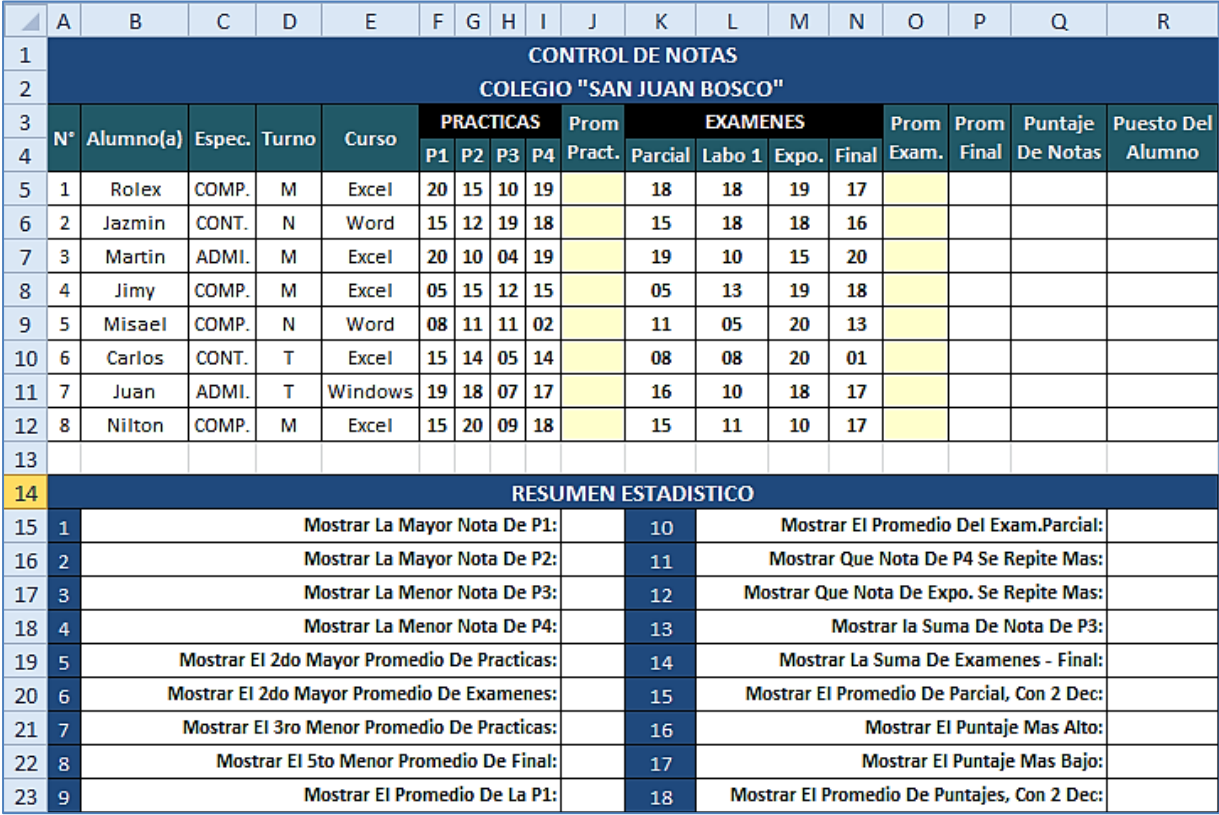